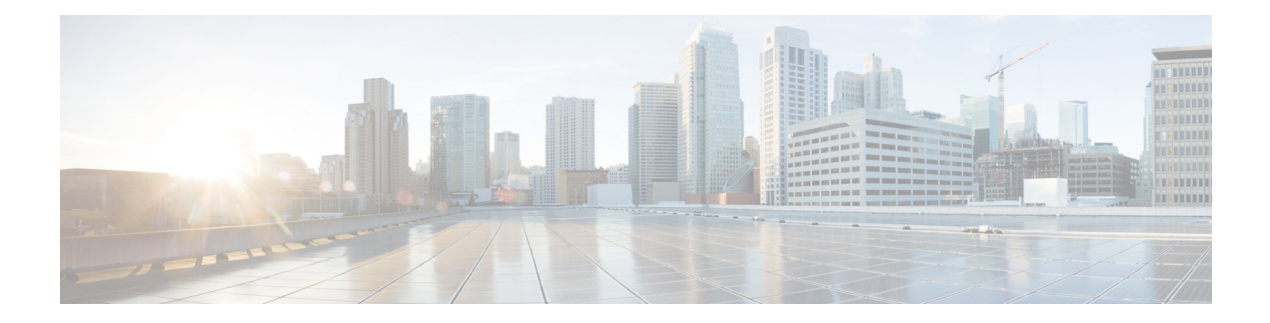

# **CDP Commands**

This chapter contains the following sections:

- cdp [advertise-v2,](#page-1-0) on page 2
- cdp [appliance-tlv](#page-2-0) enable, on page 3
- cdp [device-id](#page-3-0) format, on page 4
- cdp [enable,](#page-4-0) on page 5
- cdp [holdtime,](#page-5-0) on page 6
- cdp log [mismatch](#page-6-0) duplex, on page 7
- cdp log [mismatch](#page-7-0) native, on page 8
- cdp log [mismatch](#page-8-0) voip, on page 9
- cdp [mandatory-tlvs](#page-9-0) validation, on page 10
- cdp pdu, on [page](#page-10-0) 11
- cdp run, on [page](#page-11-0) 12
- cdp [source-interface,](#page-12-0) on page 13
- cdp [timer,](#page-13-0) on page 14
- clear cdp [counters,](#page-14-0) on page 15
- clear cdp [table,](#page-15-0) on page 16
- [show](#page-16-0) cdp, on page 17
- show cdp [entry,](#page-17-0) on page 18
- show cdp [interface,](#page-18-0) on page 19
- show cdp [neighbors,](#page-19-0) on page 20
- [show](#page-23-0) cdp tlv, on page 24
- show cdp [traffic,](#page-26-0) on page 27

# <span id="page-1-0"></span>**cdp advertise-v2**

To specify version 2 of transmitted CDP packets, use the **cdp advertise-v2** command in Global Configuration mode. To specify version 1, use the **no** form of this command.

### **Syntax**

**cdp advertise-v2**

**no cdp advertise-v2**

# **Default Configuration**

Version 2.

# **Command Mode**

Global Configuration mode

### **Example**

switchxxxxxx(config)# **cdp run** switchxxxxxx(config)# **cdp advertise-v2** Ш

# <span id="page-2-0"></span>**cdp appliance-tlv enable**

To enable sending of the Appliance TLV, use the **cdpappliance-tlv enable** command in Global Configuration mode. To disable the sending of the Appliance TLV, use the **no** form of this command.

#### **Syntax**

**cdp appliance-tlv enable**

**no cdp appliance-tlv enable**

### **Default Configuration**

Enabled

## **Command Mode**

Global Configuration mode

# **User Guidelines**

This MIB specifies the Voice Vlan ID (VVID) to which this port belongs:

- **0**—The CDP packets transmitting through this port contain Appliance VLAN-ID TLV with value of 0. VoIP and related packets are expected to be sent and received with VLAN-ID=0 and an 802.1p priority.
- **1..4094**—The CDP packets transmitting through this port contain Appliance VLAN-ID TLV with N. VoIP and related packets are expected to be sent and received with VLAN-ID=N and an 802.1p priority.
- **4095**—The CDP packets transmitting through this port contain Appliance VLAN-ID TLV with value of 4095. VoIP and related packets are expected to be sent and received untagged without an 802.1p priority.
- **4096**—The CDP packets transmitting through this port do not include Appliance VLAN-ID TLV; or, if the VVID is not supported on the port, this MIB object will not be configurable and will return 4096.

#### **Example**

switchxxxxxx(config)# **cdp appliance-tlv enable**

# <span id="page-3-0"></span>**cdp device-id format**

To specify the format of the Device-ID TLV, use the **cdpdevice-idformat** command in Global Configuration mode. To return to default, use the **no** form of this command.

#### **Syntax**

**cdp device-id format {mac | serial-number | hostname}**

**no cdp device-id format**

#### **Parameters**

- **mac**—Specifies that the Device-ID TLV contains the device's MAC address.
- **serial-number**—Specifies that Device-ID TLV contains the device's hardware serial number.
- **hostname**—Specifies that Device-ID TLV contains the device's hostname.

## **Default Configuration**

MAC address is selected by default.

### **Command Mode**

Global Configuration mode

#### **Example**

switchxxxxxx(config)# **cdp device-id format serial-number**

# <span id="page-4-0"></span>**cdp enable**

Tp enable CDP on interface, use the **cdp enable** command in Interface (Ethernet) Configuration mode. To disable CDP on an interface, use the **no** form of the CLI command.

#### **Syntax**

**cdp enable**

### **Default Configuration**

Enabled

# **Command Mode**

Interface (Ethernet) Configuration mode

# **User Guidelines**

For CDP to be enabled on an interface, it must first be enabled globally using cdp [advertise-v2,](#page-1-0) on page 2.

```
switchxxxxxx(config)# cdp run
switchxxxxxx(config-if)# interface gi1/0/1
switchxxxxxx(config-if)# cdp enable
```
# <span id="page-5-0"></span>**cdp holdtime**

To specify a value of the Time-to-Live field into sent CDP messages, use the **cdp holdtime** command in Global Configuration mode. To return to default, use the **no** form of this command.

### **Syntax**

**cdp holdtime** *seconds*

**no cdp holdtime**

# **Parameters**

**seconds**—Value of the Time-to-Live field in seconds. The value should be greater than the value of the Transmission Timer.

# **Parameters range**

**seconds**—10 - 255.

# **Default Configuration**

180 seconds.

#### **Command Mode**

Global Configuration mode

# **Example**

switchxxxxxx(config)# **cdp holdtime** 100

Ш

# <span id="page-6-0"></span>**cdp log mismatch duplex**

To enable validating that the duplex status of a port received in a CDP packet matches the ports actual configuration and generation the SYSLOG duplex mismatch messages if they do not match, use the **cdp log mismatch duplex** command in Global Configuration mode and Interface (Ethernet) Configuration mode. To disable the generation of the SYSLOG messages, use the **no** form of the CLI command.

### **Syntax**

**cdp log mismatch duplex**

**no cdp log mismatch duplex**

## **Default Configuration**

The switch reports duplex mismatches from all ports.

### **Command Mode**

Global Configuration mode

Interface (Ethernet) Configuration mode

```
switchxxxxxx(config)# interface gi1/0/1
switchxxxxxx(config-if)# cdp log mismatch duplex
```
# <span id="page-7-0"></span>**cdp log mismatch native**

To enable validating that the native VLAN received in a CDP packet matches the actual native VLAN of the port and generation the SYSLOG VLAN native mismatch messages if they do not match, use the **cdp log mismatch native** Global and Interface Configuration mode command in Global Configuration mode and Interface (Ethernet) Configuration mode. To disable the generation of the SYSLOG messages, use the **no** format of the CLI command.

**Syntax**

**cdp log mismatch native**

**no cdp log mismatch native**

#### **Default Configuration**

The switch reports native VLAN mismatches from all ports.

#### **Command Mode**

Global Configuration mode

Interface (Ethernet) Configuration mode

#### **Example**

switchxxxxxx(config)# **interface** gi1/0/1 switchxxxxxx(config-if)# **cdp log mismatch native** П

# <span id="page-8-0"></span>**cdp log mismatch voip**

To enable validating that the VoIP status of the port received in a CDP packet matches its actual configuration and generation the SYSLOG voip mismatch messages if they do not match, use the **cdp log mismatch voip** Global and Interface Configuration mode command in Global Configuration mode and Interface (Ethernet) Configuration mode. To disable the generation of the SYSLOG messages, use the **no** format of the CLI command.

#### **Syntax**

**cdp log mismatch voip**

**no cdp log mismatch voip**

#### **Default Configuration**

The switch reports VoIP mismatches from all ports.

#### **Command Mode**

Global Configuration mode

Interface (Ethernet) Configuration mode

```
switchxxxxxx(config)# interface gi1/0/1
switchxxxxxx(config-if)# cdp log mismatch voip
```
# <span id="page-9-0"></span>**cdp mandatory-tlvs validation**

To validate that all mandatory (according to the CDP protocol) TLVs are present in received CDP frames, use the **cdp mandatory-tlvs validation** command in Global Configuration mode. To disables the validation, use the **no** form of this command.

#### **Syntax**

**cdp mandatory-tlvs validation**

**no cdp mandatory-tlvs validation**

**Default Configuration**

Enabled.

### **Command Mode**

Global Configuration mode

#### **User Guidelines**

Use the command to delete CDP packets not including all the mandatory TLVs.

#### **Example**

This example turns off mandatory TLV validation:

switchxxxxxx(config)# **no cdp mandatory-tlvs validation**

Ш

# <span id="page-10-0"></span>**cdp pdu**

To specify CDP packets handling when CDP is globally disabled, use the **cdp pdu** command in Global Configuration mode. To return to default, use the **no** form of this command.

#### **Syntax**

**cdp pdu [filtering | bridging | flooding]**

**no cdp pdu**

## **Parameters**

- **filtering**—Specify that when CDP is globally disabled, CDP packets are filtered (deleted).
- **bridging**—Specify that when CDP is globally disabled, CDP packets are bridged as regular data packets (forwarded based on VLAN).
- **flooding**—Specify that when CDP is globally disabled, CDP packets are flooded to all the ports in the product that are in STP forwarding state, ignoring the VLAN filtering rules.

# **Default Configuration**

**bridging**

## **Command Mode**

Global Configuration mode

# **User Guidelines**

When CDP is globally enabled, CDP packets are filtered (discarded) on CDP-disabled ports.

In the flooding mode, VLAN filtering rules are not applied, but STP rules are applied. In case of MSTP, the CDP packets are classified to instance 0.

```
switchxxxxxx(config)# cdp run
switchxxxxxx(config)# cdp pdu flooding
```
# <span id="page-11-0"></span>**cdp run**

To enable CDP globally, use the **cdp run** command in Global Configuration mode. To disable CDP globally, use the **no** form of this command.

**Syntax**

**cdp run**

**no cdp run**

#### **Default Configuration**

Enabled.

# **Command Mode**

Global Configuration mode

### **User Guidelines**

CDP is a link layer protocols for directly-connected CDP/LLDP-capable devices to advertise themselves and their capabilities. In deployments where the CDP/LLDP capable devices are not directly connected and are separated with CDP/LLDP incapable devices, the CDP/LLDP capable devices may be able to receive the advertisement from other device(s) only if the CDP/LLDP incapable devices flood the CDP/LLDP packets they receives. If the CDP/LLDP incapable devices perform VLAN-aware flooding, then CDP/LLDP capable devices can hear each other only if they are in the same VLAN. It should be noted that a CDP/LLDP capable device may receive advertisement from more than one device if the CDP/LLDP incapable devices flood the CDP/LLDP packets.

To learn and advertise CDP information, it must be globally enabled (it is so by default) and also enabled on interfaces (also by default).

#### **Example**

switchxxxxxx(config)# **cdp run**

# <span id="page-12-0"></span>**cdp source-interface**

To specify the CDP source port used for source IP address selection, use the **cdp source-interface** command in Global Configuration mode. To delete the source interface, use the **no** form of this command.

#### **Syntax**

**cdp source-interface** *interface-id*

**no cdp source-interface**

#### **Parameters**

**interface-id**—Source port used for Source IP address selection.

### **Default Configuration**

No CDP source interface is specified.

# **Command Mode**

Global Configuration mode

# **User Guidelines**

Use the **cdp source-interface** command to specify an interface whose minimal IP address will be advertised in the TVL instead of the minimal IP address of the outgoing interface.

# **Example**

switchxxxxxx(config)# **cdp source-interface** gi1/0/1

# <span id="page-13-0"></span>**cdp timer**

To specify how often CDP packets are transmitted, use the **cdp timer** command in Global Configuration mode. To return to default, use the **no** form of this command.

# **Syntax**

**cdp timer** *seconds*

# **no cdp timer**

### **Parameters**

**seconds**—Value of the Transmission Timer in seconds. Range: 5-254 seconds.

# **Default Configuration**

60 seconds.

# **Command Mode**

Global Configuration mode

# **Example**

switchxxxxxx(config)# **cdp timer** 100

# <span id="page-14-0"></span>**clear cdp counters**

To reset the CDP traffic counters to 0, use the **clear cdp counters** command in Privileged EXEC mode.

## **Syntax**

**clear cdp counters** [**global |** *interface-id*]

#### **Parameters**

- **global**—Clear only the global counters.
- *interface-id*—Specifies the interface identifier of the counters that should be cleared.

#### **Command Mode**

Privileged EXEC mode

# **User Guidelines**

Use the command **clear cdp counters** without parameters to clear all the counters.

Use the **clear cdp counters global** to clear only the global counters.

Use the **clear cdp counters** *interface-id* command to clear the counters of the given interface.

#### **Example**

**Example 1.** The example clears all the CDP counters:

switchxxxxxx# **clear cdp couters**

**Example 2.** The example clears the CDP global counters.

switchxxxxxx# **clear cdp couters global**

**Example 3.** The example clears the CDP counters of Ethernet port gi1/0/1:

switchxxxxxx# **clear cdp couters interface** gi1/0/**1**

# <span id="page-15-0"></span>**clear cdp table**

To delete the CDP Cache tables, use the **clear cdp table** command in Privileged EXEC mode.

**Syntax**

**clear cdp table**

### **Command Mode**

Privileged EXEC mode

**Example The example deletes all entries from the CDP Cache tables:**

switchxxxxxx# **clear cdp table**

# <span id="page-16-0"></span>**show cdp**

To display the interval between advertisements, the number ofsecondsthe advertisements are valid and version of the advertisements, use the **show cdp** Privileged EXEC mode command in Privileged EXEC mode.

#### **Syntax**

**show cdp**

### **Command Mode**

Privileged EXEC mode

```
switchxxxxxx# show cdp
Global CDP information:
   cdp is globally enabled
   cdp log duplex mismatch is globally enabled
   cdp log voice VLAN mismatch is globally enabled
   cdp log native VLAN mismatch is globally disabled
   Mandatory TLVs are
     Device-ID TLV (0x0001
     Address TLV (0x0002)
     Port-ID TLV (0x0003)
     Capabilities TLV (0x0004)
     Version TLV (0x0005)
     Platform TLV (0x0006)
   Sending CDPv2 advertisements is enabled
   Sending Appliance TLV is enabled
   Device ID format is Serial Number
   Sending CDP packets every 60 seconds
   Sending a holdtime value of 180 seconds
```
# <span id="page-17-0"></span>**show cdp entry**

To display information aboutspecific neighbors, use the **show cdpentry** command inPrivileged EXEC mode.

#### **Syntax**

**show cdp entry** {**\*** | *device-name}* [**protocol** | **version**]

#### **Parameters**

- **\***—Specifies all neighbors
- **device-name**—Specifies the name of the neighbor.
- **protocol**—Limits the display to information about the protocols enabled on neighbors.
- **version**—Limits the display to information about the version of software running on the neighbors.

#### **Default Configuration**

Version

## **Command Mode**

Privileged EXEC mode

```
switchxxxxxx# show cdp entry
device.cisco.com
Device ID: device.cisco.com
Advertisement version: 2
Entry address(es):
   IP address: 192.168.68.18
   CLNS address: 490001.1111.1111.1111.00
   DECnet address: 10.1
Platform: cisco 4500, Capabilities: Router
Interface: gi1/0/1, Port ID (outgoing port): Ethernet0
Holdtime: 125 sec
Version:
Cisco Internetwork Operating System Software
IOS (tm) 4500 Software (C4500-J-M), Version 11.1(10.4), MAINTENANCE INTERIM SOFTWARE
Copyright (c) 1986-1997 by cisco Systems, Inc.
Compiled Mon 07-Apr-97 19:51 by dschwart
switchxxxxxx# show cdp entry device.cisco.com protocol
Protocol information for device.cisco.com:
 IP address: 192.168.68.18
 CLNS address: 490001.1111.1111.1111.00
 DECnet address: 10.1
switchxxxxxx# show cdp entry device.cisco.com version
Version information for device.cisco.com:
Cisco Internetwork Operating System Software
IOS (tm) 4500 Software (C4500-J-M), Version 11.1(10.4), MAINTENANCE INTERIM SOFTWARE
Copyright (c) 1986-1997 by cisco Systems, Inc.
Compiled Mon 07-Apr-97 19:51 by dschwart
```
# <span id="page-18-0"></span>**show cdp interface**

To display information about ports on which CDP is enabled, use the **show cdp interface** command in Privileged EXEC mode.

#### **Syntax**

**show cdp interface** *interface-id*

#### **Parameters**

**interface-id**—Port ID.

### **Command Mode**

Privileged EXEC mode

#### **Example**

switchxxxxxx# **show cdp interface** gi1/0/1 CDP is globally enabled CDP log duplex mismatch Globally is enabled Per interface is enabled CDP log voice VLAN mismatch Globally is enabled Per interface is enabled CDP log native VLAN mismatch Globally is disabled Per interface is enabled gi1/0/1 is Down, CDP is enabled Sending CDP packets every 60 seconds Holdtime is 180 seconds

# <span id="page-19-0"></span>**show cdp neighbors**

To display information about neighbors kept in the main or secondary cache, use the **show cdp neighbors** command in Privileged EXEC mode.

#### **Syntax**

**show cdp neighbors** [*interface-id*] [**detail** | **secondary**]

#### **Parameters**

- **interface-id**—Displays the neighbors attached to this port.
- **detail**—Displays detailed information about a neighbor (or neighbors) from the main cache including network address, enabled protocols, hold time, and software version.
- **secondary**—Displays information about neighbors from the secondary cache.

#### **Default Configuration**

If an interface ID is not specified, the command displays information for the neighbors of all ports.

If **detail** or **secondary** are not specified, the default is **secondary**.

#### **Command Mode**

Privileged EXEC mode

#### **Example**

#### switchxxxxxx# **show cdp neighbors**

```
Capability Codes: R - Router, T - Trans Bridge, B - Source Route Bridge
S - Switch, H - Host, I - IGMP, r - Repeater, P - VoIP Phone,
M - Remotely-Managed Device, C - CAST Phone Port, W - Two-Port MAC Relay
Capability Codes: R - Router, T - Trans Bridge, B - Source Route Bridge
              S - Switch, H - Host, I - IGMP, r - Repeater, P - VoIP Phone
             M - Remotely-Managed Device, C - CAST Phone Port,
             W - Two-Port MAC Relay
   Device ID Local Adv Time To Capability Platform Port ID
               Interface Ver. Live
        ------------------ ----------- ---- ------- ---------- ------------ -----------
PTK-SW-A-86.company gi48 2 147 S I Company gi3/39
l.com XX-10R-E
   ESW-520-8P gi48 2 153 S I M ESW-520-8P g1
   ESW-540-8P gi48 2 146 S I M ESW-540-8P g9
  003106131611 gi48 2 143 S I Company fa2/1
                                           XX-23R-E
  001828100211 gi48 2 173 S I Company fa2/2
                                           XX-23R-E
   c47d4fed9302 gi48 2 137 S I Company fa2/5
                                           XX-23R-E
```
switchxxxxxx# show cdp neighbors detail

------------------------- Device ID: lab-7206 Advertisement version: 2

```
Entry address(es):
  IP address: 172.19.169.83
Platform: company x5660, Capabilities: Router
Interface: Ethernet0, Port ID (outgoing port): gi1/0/0
Time To Live : 123 sec
Version :
Company Network Operating System Software
NOS (tm) x5660 Software (D5660-I-N), Version 18.1(10.4), MAINTENANCE INTERIM SOFTWARE
Copyright (c) 1986-1997 by company Systems, Inc.
Compiled Mon 07-Apr-97 19:51 by xxdeeert
Duplex: half
-------------------------
Device ID: lab-as5300-1
Entry address(es):
   IP address: 172.19.169.87
Platform: company TD6780, Capabilities: Router
Device ID: SEP000427D400ED
Advertisement version: 2
Entry address(es):
  IP address: 1.6.1.81
Platform: Company IP Phone x8810, Capabilities: Host
Interface: gi1/0/1, Port ID (outgoing port): Port 1
Time To Live: 150 sec
Version :
P00303020204
Duplex: full
sysName: a-switch
Power drawn: 6.300 Watts
switchxxxxxx# show cdp neighbors secondary
Capability Codes: R - Router, T - Trans Bridge, B - Source Route Bridge
S - Switch, H - Host, I - IGMP, r - Repeater,
P - VoIP Phone, M - Remotely-Managed Device,
C - CAST Phone Port, W - Two-Port MAC Relay
Local Interface gi1/0/1, MAC Address: 00:00:01:23:86:9c
TimeToLive: 157
Capabilities: R S
VLAN-ID: 10
Platform: 206VXRYC
Local Interface gi1/0/1, MAC Address: 00:00:01:53:86:9c
 TimeToLive: 163
Capabilities: R S
VLAN-ID: 10
Platform: ABCD-VSD
Power Available TLV: Request-ID is 1
                      Power management-ID is 1;
                      Available-Power is 15.4;
                     Management-Power-Level is 0xFFFFFFFF
Local Interface gi1/0/2, MAC Address: 00:00:01:2b:86:9c
TimeToLive: 140
Capabilities: R S
VLAN-ID: 1210
Platform: QACSZ
  4-wire Power-via-MDI (UPOE) TLV:
                     4-pair PoE Supported: Yes
                     Spare pair Detection/Classification required: Yes
                     PD Spare Pair Desired State: Disabled
                     PSE Spare Pair Operational State: Disabled
  Request-ID is 1 Power management-ID is 1;
                  Available-Power is 15.4;
                  Management-Power-Level is 0xFFFFFFFF
Local Interface gi1/0/2, MAC Address: 00:00:01:2c:86:9c
TimeToLive: 132
 Capabilities: T
```
VLAN-ID: 1005 Platform: CAT-3000

#### **Field Definitions:**

- **Advertisement version**—The version of CDP being used for CDP advertisements.
- **Capabilities**—The device type of the neighbor. This device can be a router, a bridge, a transparent bridge, a source-routing bridge, a switch, a host, an IGMP device, or a repeater.
- **COS for Untrusted Ports**—The COS value with which all packets received on an untrusted port should be marked by a simple switching device which cannot itself classify individual packets.
- **Device ID**—The name of the neighbor device and either the MAC address or the serial number of this device.
- **Duplex**—The duplex state of connection between the current device and the neighbor device.
- **Entry address(es)**—A list of network addresses of neighbor devices.
- **Extended Trust**—The Extended Trust.
- **External Port-ID**—Identifies the physical connector port on which the CDP packet is transmitted. It is used in devices, such as those with optical ports, in which signals from multiple hardware interfaces are multiplexed through a single physical port. It contains the name of the external physical port through which the multiplexed signal is transmitted.
- **Interface**—The protocol and port number of the port on the current device.
- **IP Network Prefix**—It is used by On Demand Routing (ODR). When transmitted by a hub router, it is a default route (an IP address). When transmitted by a stub router, it is a list of network prefixes of stub networks to which the sending stub router can forward IP packets.
- **Management Address**—When present, it contains a list of all the addresses at which the device will accept SNMP messages, including those it will only accept when received on interface(s) other than the one over which the CDP packet is being sent.
- **MTU**—The MTU of the interface via which the CDP packet is sent.
- **Native VLAN**—The ID number of the VLAN on the neighbor device.
- **Physical Location**—A character string indicating the physical location of a connector which is on, or physically connected to, the interface over which the CDP packet containing this TLV is sent.
- **Platform**—The product name and number of the neighbor device. In the case of the Secondary Cache only the 8 last characters of the value are printed.
- **Power Available**—Every switch interface transmits information in the Power Available TLV, which permits a device which needs power to negotiate and select an appropriate power setting. The Power Available TLV includes four fields.
- **Power Consumption**—The maximum amount of power, in milliwatts, expected to be obtained and consumed from the interface over which the CDP packet is sent.
- **Power Drawn**—The maximum requested power.

Note: For IP Phones the value shown is the maximum requested power (6.3 Watts). This value can be different than the actual power supplied by the routing device (generally 5 watts; shown using the show power command).

- **Protocol-Hello**—Specifies that a particular protocol has asked CDP to piggyback its "hello" messages within transmitted CDP packets.
- **Remote Port\_ID**—Identifies the port the CDP packet is sent on
- **sysName**—An ASCII string containing the same value as the sending device's sysName MIB object.
- **sysObjectID**—The OBJECT-IDENTIFIER value of the sending device's sysObjectID MIB object.
- **Time To Live**—The remaining amount of time, in seconds, the current device will hold the CDP advertisement from a transmitting router before discarding it.
- **Version**—The software version running on the neighbor device.
- **Voice VLAN-ID**—The Voice VLAN-ID.
- **VTP Management Domain**—A string that is the name of the collective group of VLANs associated with the neighbor device.

# <span id="page-23-0"></span>**show cdp tlv**

To display information about TLVs sent by CDP on all ports or on a specific port, use the **show cdp tlv** command in Privileged EXEC mode.

#### **Syntax**

**show cdp tlv** [*interface-id*]

#### **Parameters**

**interface-id**—Port ID.

#### **Default Configuration**

TLVs for all ports.

### **Command Mode**

Privileged EXEC mode

#### **User Guidelines**

You can use the **show cdp tlv** command to verify the TLVs configured to be sent in CDP packets. The **show cdp tiv** command displays information for a single port if specified or for all ports if not specified. Information for a port is displayed if only CDP is really running on the port, i.e. CDP is enabled globally and on the port, which is UP.

**Example 1** - In this example, CDP is disabled and no information is displayed.

switchxxxxxx# **show cdp tlv** cdp globally is disabled

**Example 2** - In this example, CDP is globally enabled but disabled on the port and no information is displayed.

```
switchxxxxxx# show cdp tlv gi1/0/2
cdp globally is enabled
Capability Codes: R - Router,T - Trans Bridge, B - Source Route Bridge
S - Switch, H - Host, I - IGMP, r - Repeater,
P - VoIP Phone,M - Remotely-Managed Device,
C - CAST Phone Port, W - Two-Port MAC Relay
Interface TLV: gi1/0/2
CDP is disabled on gi1/0/2
```
**Example 3** - In this example, CDP is globally enabled and enabled on the port, but the port is down and no information is displayed.

```
switchxxxxxx# show cdp tlv interface gi1/0/2
cdp globally is enabled
Capability Codes: R - Router,T - Trans Bridge, B - Source Route Bridge
S - Switch, H - Host, I - IGMP, r - Repeater,
P - VoIP Phone, M - Remotely-Managed Device,
C - CAST Phone Port, W - Two-Port MAC Relay
Interface TLV: gi1/0/3
CDP is enabled on gi1/0/3
Ethernet gi1/0/3 is down
```
**Example 4** - In this example, CDP is globally enabled, and no ports are specified, so information is displayed for all ports on which CDP is enabled who are up.

```
switchxxxxxx# show cdp tlv interface
cdp globally is enabled
Capability Codes: R - Router,T - Trans Bridge, B - Source Route Bridge
S - Switch, H - Host, I - IGMP, r - Repeater,
P - VoIP Phone,M - Remotely-Managed Device,
C - CAST Phone Port, W - Two-Port MAC Relay
Interface TLV: gi1/0/1
CDP is enabled
Ethernet gi1/0/1 is up,
Device ID TLV: type is MAC address; Value is 00:11:22:22:33:33:44:44
Address TLV: IPv4: 1.2.2.2 IPv6:
Port_ID TLV: gi1/0/1
Capabilities: S, I
Version TLV: 1 and 2
Platform TLV: VSD Ardd
Native VLAN TLV: 1
Full/Half Duplex TLV: full-duplex
Appliance VLAN ID TLV: Appliance-ID is 1; VLAN-ID is 100
COS for Untrusted Ports TLV: 1
sysName: a-switch
4-wire Power-via-MDI (UPOE) TLV:
                     4-pair PoE Supported: No
Power Available TLV: Request-ID is 1 Power management-ID is 1;
                                     Available-Power is 15.4;
                                     Management-Power-Level is 0xFFFFFFFF
Interface TLV: gi1/0/2
CDP is disabled on gi1/0/2
Interface TLV: gi1/0/3
CDP is enabled on gi1/0/3
Ethernet gi1/0/3 is down
```
**Example 5** - In this example, CDP is globally enabled and enabled on the PSE PoE port, which is up and information is displayed.

```
switchxxxxxx# show cdp tlv interface gi1/0/1
cdp globally is enabled
Capability Codes: R - Router,T - Trans Bridge, B - Source Route Bridge
S - Switch, H - Host, I - IGMP, r - Repeater,
P - VoIP Phone, M - Remotely-Managed Device,
C - CAST Phone Port, W - Two-Port MAC Relay
Interface TLV: gi1/0/1
CDP is enabled
Ethernet gi1/0/1 is up,
Device ID TLV: type is MAC address; Value is 00:11:22:22:33:33:44:44
Address TLV: IPv4: 1.2.2.2 IPv6:
Port_ID TLV: gi1/0/1
Capabilities: S, I
Version TLV: 1 and 2
Platform TLV: VSD Ardd
Native VLAN TLV: 1
Full/Half Duplex TLV: full-duplex
Appliance VLAN_ID TLV: Appliance-ID is 1; VLAN-ID is 100
COS for Untrusted Ports TLV: 1
sysName: a-switch
Power Available TLV: Request-ID is 1 Power management-ID is 1;
                                     Available-Power is 15.4;
                                     Management-Power-Level is 0xFFFFFFFF
4-wire Power-via-MDI (UPOE) TLV:
                     4-pair PoE Supported: Yes
                     Spare pair Detection/Classification required: Yes
                     PD Spare Pair Desired State: Disabled
```
 $\mathbf I$ 

PSE Spare Pair Operational State: Disabled Request-ID is 1 Power management-ID is 1; Available-Power is 15.4; Management-Power-Level is 0xFFFFFFFF

٠

# <span id="page-26-0"></span>**show cdp traffic**

To display the CDP counters, including the number of packets sent and received and checksum errors, use the **show cdp traffic** command in Privileged EXEC mode.

#### **Syntax**

**show cdp traffic** [**global |** *interface-id*]

#### **Parameters**

- **global**—Display only the global counters
- *interaface-id*—Port for which counters should be displayed.

### **Command Mode**

Privileged EXEC mode

#### **User Guidelines**

Use the command **show cdp traffic** without parameters to display all the counters.

Use the **show cdp traffic global** to display only the global counters.

Use the **show cdp traffic** *interface-id* command to display the counters of the given port.

#### **Example**

```
switchxxxxxx# show cdp traffic
CDP Global counters:
    Total packets output: 81684, Input: 81790
    Hdr syntax: 0, Chksum error: 0, Invalid packet: 0
    No memory in main cache: 0, in secondary cache: 0
    CDP version 1 advertisements output: 100, Input 0
    CDP version 2 advertisements output: 81784, Input 0
gi1/0/1
    Total packets output: 81684, Input: 81790
     Hdr syntax: 0, Chksum error: 0, Invalid packet: 0
     No memory in main cache: 0, in secondary cache: 0
     CDP version 1 advertisements output: 100, Input 0
    CDP version 2 advertisements output: 81784, Input 0
gi1/0/2
     Total packets output: 81684, Input: 81790
    Hdr syntax: 0, Chksum error: 0, Invalid packet: 0
     No memory in main cache: 0, in secondary cache: 0
     CDP version 1 advertisements output: 100, Input 0
     CDP version 2 advertisements output: 81784, Input 0
```
### **Field Definition:**

- **Total packets output**—The number of CDP advertisements sent by the local device. Note that this value is the sum of the CDP Version 1 advertisements output and CDP Version 2 advertisements output fields.
- **Input**—The number of CDP advertisements received by the local device. Note that this value is the sum of the CDP Version 1 advertisements input and CDP Version 2 advertisements input fields.
- **Hdr syntax**—The number of CDP advertisements with bad headers, received by the local device.
- **Chksum error**—The number of times the checksum (verifying) operation failed on incoming CDP advertisements.
- **No memory**—The number of times the local device did not have enough memory to store the CDP advertisements in the advertisement cache table when the device was attempting to assemble advertisement packets for transmission and parse them when receiving them.
- **Invalid**—The number of invalid CDP advertisements received.
- **CDP version 1 advertisements output** The number of CDP Version 1 advertisements sent by the local device.
- **CDP version 1 advertisements Input**—The number of CDP Version 1 advertisements received by the local device.
- **CDP version 2 advertisements output**—The number of CDP Version 2 advertisements sent by the local device.
- **CDP version 2 advertisements Input**—The number of CDP Version 2 advertisements received by the local device.